# Lição 2: Manipulação de Vetores e Dataframes

Nesta lição, vamos ver dois tipos de estruturas de dados que serão usados mais frequentemente nas próximas tarefas – vetores e dataframes. Além disso, vamos aprender a usar algumas funções úteis para inspecionar esses tipos de objeto. Para outros tipos de estruturas de dados, você pode consultar a excelente página de Hadley Wickham: [http://adv-r.had.co.nz/Data-structures.html.](http://adv-r.had.co.nz/Data-structures.html)

Vetores são a estrutura de dados mais básica do R. São estruturas unidimensionais de dados do mesmo tipo (numéricos, caracteres etc.). Na Lição 1 – Fundamentos, criamos alguns vetores: x, y, z, aleatorio, numeros. Também carregamos o dataframe dados. Rode as linhas de comando a seguir para deixá-los novamente disponíveis. Defina como diretório de trabalho aquele que contém a planilha DadosRT.csv.

```
# Recriar vetores da Lição 1
x \leftarrow 4 + 9y \leftarrow x + 10z <- "gato"
aleatorio \leftarrow c(x, y, 230)
numeros <- c(20:39)
# Definir diretório de trabalho
#setwd()
# Carregar dados
dados <- read csv("DadosRT.csv",
                  col_types = cols(.default = col_factor(), cont.precedente = col_character(),
                                   ocorrencia = col character(), cont.seguinte = col_character(),
                                   IDADE = col_interest(),
                                   INDICE.SOCIO = col_double(),
                                   FREQUENCIA = col double() )
\overline{\phantom{a}}
```
Para esta lição, vamos precisar mais adiante das funções do pacote tidyverse. Carregue-o para deixá-lo disponível nesta sessão.

library(tidyverse)

Para acessar elementos específicos dentro de um vetor, usamos o operador de indexação [] com um número dentro dos colchetes. Veja o que dá a linha de comando aleatorio[3].

aleatorio[3]

## [1] 230

O R dá como resultado o terceiro elemento do vetor aleatorio. Peça ao R agora que mostre qual é o 15° elemento do vetor numeros.

numeros[15]

## [1] 34

Você se lembra qual era o valor de x? Olhe a aba Environment se necessário. Qual será o resultado de numeros [x]?

- O resultado é imprevisível
- Vai ocorrer um erro, porque x não é um número
- O R mostrará o 13º elemento do vetor numeros

Vamos checar o resultado de numeros[x]. Digite esse comando no *script*.

numeros[x]

## [1] 32

E se quisermos pedir ao R que mostre o  $1^\circ$  e o  $3^\circ$  elementos do vetor aleatorio? Uma função vista na Lição 1 vai ser útil aqui. Qual é ela?

- $\bullet$  c()
- getwd()
- library()
- read csv()
- setwd()

Vamos testar! Peça ao R que mostre o 1º e 3º elementos do vetor aleatorio com  $aleatorio[c(1, 3)].$ 

 $aleatorio[c(1, 3)]$ 

## [1] 13 230

Também é possível exibir todos os elementos de um vetor *exceto* um ou alguns, com o operador de subtração -. Teste numeros[-2].

numeros[-2]

## [1] 20 22 23 24 25 26 27 28 29 30 31 32 33 34 35 36 37 38 39

O R retorna todos os elementos do vetor numeros, exceto o segundo elemento.

Na lição anterior, também vimos outro tipo de estrutura de dados, um dataframe. Diferentemente de um vetor, o dataframe é um conjunto bidimensional de dados, com linhas e colunas. Outro modo de entender o dataframe é como um conjunto de vetores de mesma extensão (mesmo número de colunas ou mesmo número de linhas).

Na Lição 1, havíamos carregado uma planilha dentro de um objeto chamado dados. Ele está disponível novamente para esta sessão do R. Digite dados para visualizar o tibble desse dataframe.

```
dados
```
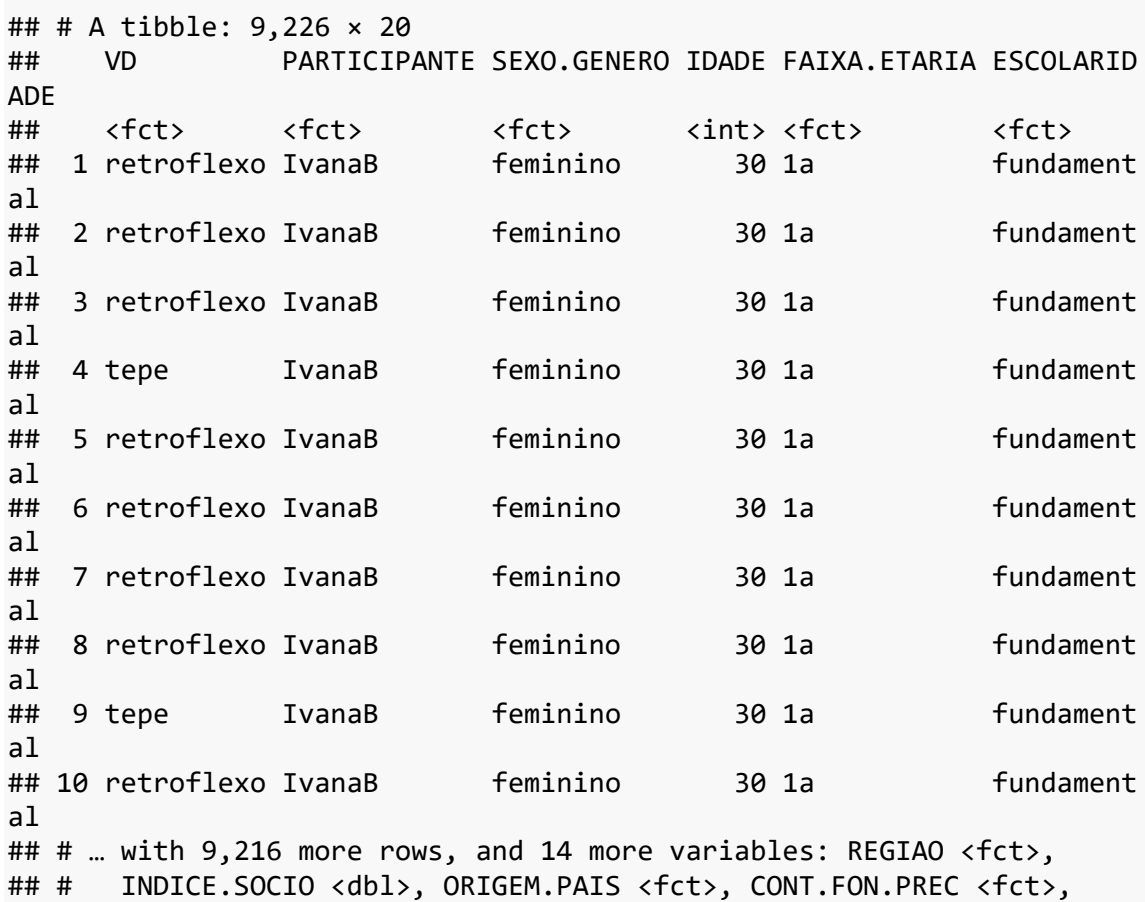

```
## # CONT.FON.SEG <fct>, TONICIDADE <fct>, POSICAO.R <fct>,
## # CLASSE.MORFOLOGICA <fct>, FREQUENCIA <dbl>, ESTILO <fct>,
## # ITEM.LEXICAL <fct>, cont.precedente <chr>, ocorrencia <chr>,
## # cont.seguinte <chr>
```
Veja que o R exibiu apenas as primeiras linhas de dados e omitiu as restantes. Se quisermos visualizar o conjunto completo de dados, é melhor fazê-lo em outra aba. Aplique a função View() a dados e veja o resultado.

View(dados)

**N.B.**: Resultado aqui omitido.

O R abre uma nova aba em Source e permite visualizar a planilha como no Excel ou no Calc. Bastante útil, não? O R também permite saber certas propriedades deste dataframe. O número de colunas pode ser visto com a função ncol(), que toma o dataframe como argumento. Digite ncol(dados).

ncol(dados)

## [1] 20

Veja agora o número de linhas aplicando a função nrow() a dados.

nrow(dados)

## [1] 9226

A função str() (=structure) fornece uma visão global sobre o conjunto de dados. Aplique-a a dados para ver o resultado.

str(dados)

```
## spec tbl df [9,226 \times 20] (S3: spec tbl df/tbl df/tbl/data.frame)
## $ VD : Factor w/ 2 levels "retroflexo","tepe": 1 1 
1 2 1 1 1 1 2 1 ...
## $ PARTICIPANTE : Factor w/ 118 levels "IvanaB","HeloisaS",..: 
1 1 1 1 1 1 1 1 1 1 ...
## $ SEXO.GENERO : Factor w/ 2 levels "feminino", "masculino": 1
1 1 1 1 1 1 1 1 1 ...
## $ IDADE : int [1:9226] 30 30 30 30 30 30 30 30 30 30 .
..
## $ FAIXA.ETARIA : Factor w/ 3 levels "1a","3a","2a": 1 1 1 1 1
1 1 1 1 1 ...
## $ ESCOLARIDADE : Factor w/ 3 levels "fundamental",..: 1 1 1 1
1 1 1 1 1 1 ...
## $ REGIAO : Factor w/ 2 levels "periferica","central": 1 
1 1 1 1 1 1 1 1 1 ...
## $ INDICE.SOCIO : num [1:9226] 2 2 2 2 2 2 2 2 2 2 ...
## $ ORIGEM.PAIS : Factor w/ 5 levels "mista","SPcapital",..: 1
1 1 1 1 1 1 1 1 1 ...
```

```
## $ CONT.FON.PREC : Factor w/ 7 levels "a","o","e","0",..: 1 2 3 
3 1 1 4 1 4 5 ...
## $ CONT.FON.SEG : Factor w/ 19 levels "ts","n","g","v",..: 1 2
3 4 5 6 7 7 5 8 ...
## $ TONICIDADE : Factor w/ 2 levels "tonica","atona": 1 2 2 2 
1 1 1 1 2 1 ...
## $ POSICAO.R : Factor w/ 2 levels "medial", "final": 1 1 1 1
2 2 1 1 1 1 ...
## $ CLASSE.MORFOLOGICA: Factor w/ 6 levels "substantivo",..: 1 1 1 1
1 1 1 1 2 1 ...
## $ FREQUENCIA : num [1:9226] 1.34 0.16 0.22 0.44 1.94 1.94 0
.35 0.03 5.98 0.16 ...
## $ ESTILO : Factor w/ 4 levels "conversacao",..: 1 1 1 1 
1 1 1 1 1 1 ...
## $ ITEM.LEXICAL : Factor w/ 1151 levels "parte","jornal",..: 1
2 3 4 5 5 6 7 8 9 ...
## $ cont.precedente : chr [1:9226] "do CEU é daquela" "eu não gost
o de" "não (es)to(u) entendendo a" "o que sei... num" ...
## $ ocorrencia : chr [1:9226] "parte <R>" "jornal <R>" "pergu
nta <R>" "serviço <T>" ...
## $ cont.seguinte : chr [1:9226] "que as perua(s) ia" "D1: mas d
igo assim" "D1: o que que/" "a não ser <A>" ...
## - attr(*, "spec") =## .. cols(
\# \ldots .default = col factor(),
## \ldots VD = col factor(levels = NULL, ordered = FALSE, include na =
FALSE),
## .. PARTICIPANTE = col_factor(levels = NULL, ordered = FALSE, in
clude na = FALSE),
## .. SEXO.GENERO = col factor(levels = NULL, ordered = FALSE, inc
lude_na = FALSE),
## .. IDADE = col_integer(),
## .. FAIXA.ETARIA = col_factor(levels = NULL, ordered = FALSE, in
clude na = FALSE),
## .. ESCOLARIDADE = col factor(levels = NULL, ordered = FALSE, in
clude na = FALSE),
## .. REGIAO = col factor(levels = NULL, ordered = FALSE, include
na = FALSE),
## .. INDICE.SOCIO = col_double(),
## .. ORIGEM.PAIS = col_factor(levels = NULL, ordered = FALSE, inc
lude_na = FALSE),## .. CONT.FON.PREC = col factor(levels = NULL, ordered = FALSE, i
nclude na = FALSE),
## .. CONT.FON.SEG = col factor(levels = NULL, ordered = FALSE, in
clude na = FALSE),
## .. TONICIDADE = col factor(levels = NULL, ordered = FALSE, incl
ude na = FALSE),
## .. POSICAO.R = col factor(levels = NULL, ordered = FALSE, inclu
de na = FALSE),
## .. CLASSE.MORFOLOGICA = col factor(levels = NULL, ordered = FAL
SE, include na = FALSE),
## .. FREQUENCIA = col_double(),
## .. ESTILO = col factor(levels = NULL, ordered = FALSE, include
na = FALSE),
```

```
## .. ITEM.LEXICAL = col_factor(levels = NULL, ordered = FALSE, in
clude_na = FALSE),
## .. cont.precedente = col_character(),
## .. ocorrencia = col_character(),
## .. cont.seguinte = col_character()
## .. )
## - attr(*, "problems")=<externalptr>
```
O resultado de str() informa que dados é um dataframe com 9.226 linhas (observações) e 20 colunas (variáveis). Em seguida, indica, para cada variável, seu nome (que segue o símbolo \$), seu tipo (num, Factor with N levels etc.) e seus primeiros dados. Veja que a função str() faz as vezes de ncol(), nrow() e do tibble, de modo que vamos usá-la frequentemente nas próximas lições. Sempre que carregar um dataframe com read\_csv(), vale a pena checar se o dataframe foi carregado corretamente com str().

Também vale conhecer a função summary(). Aplique-a a dados para ver o resultado.

summary(dados)

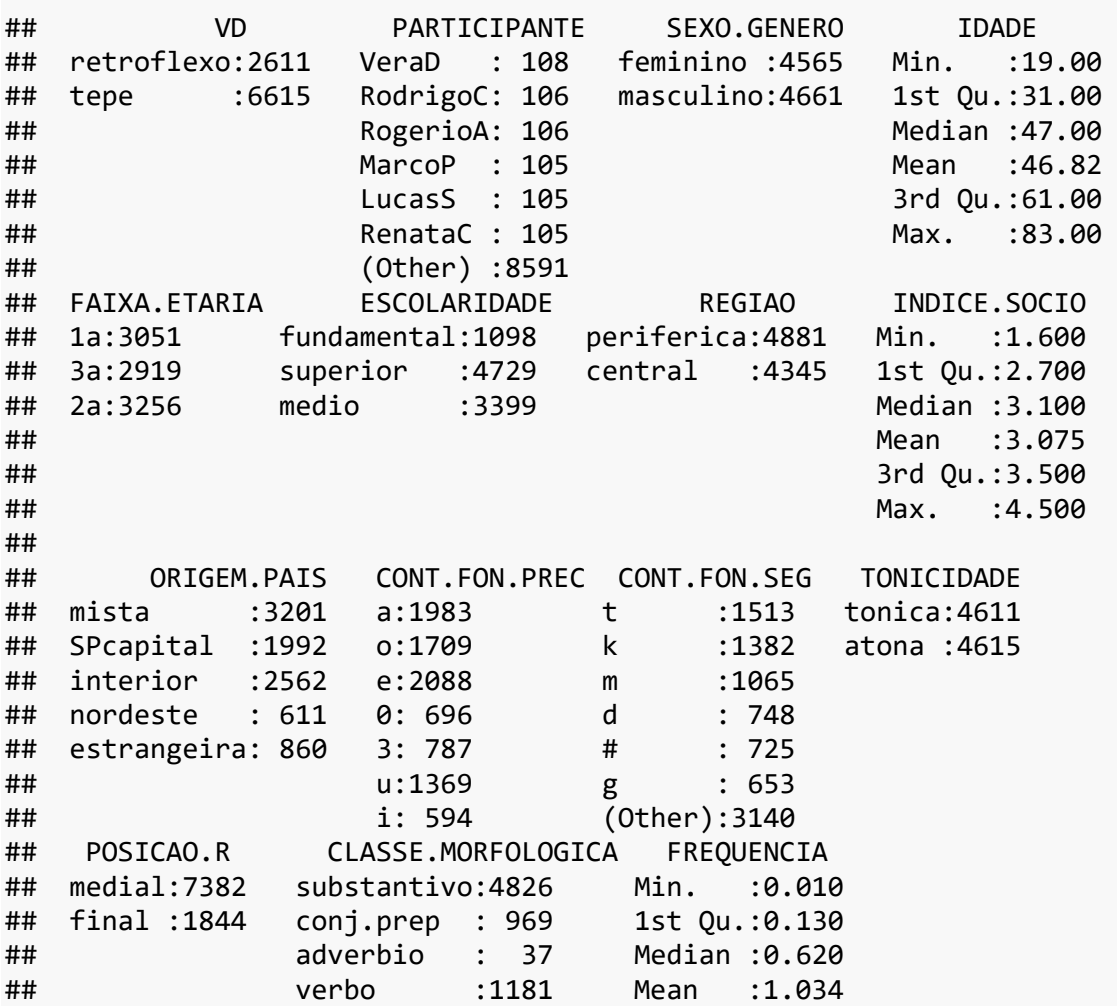

42

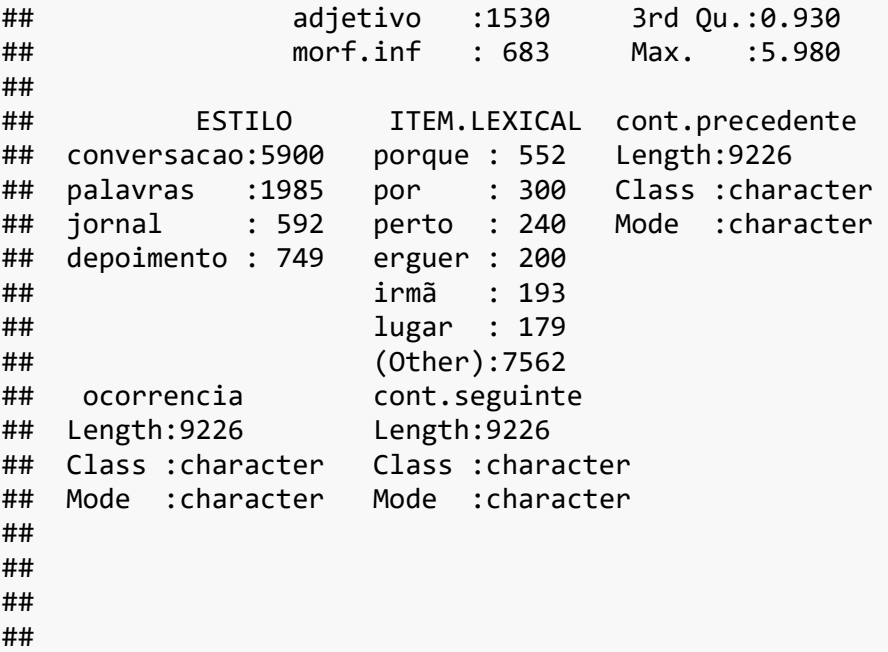

summary() também fornece uma visão global de um conjunto de dados, com medidas estatísticas apropriadas para cada tipo de variável. Para variáveis fatoriais, como VD (que significa "variável dependente" e representa as variantes de /r/ em coda), é apresentado o número de ocorrências de cada variante. Para variáveis numéricas, como IDADE, são apresentadas medidas como valor mínimo, 1º quartil, média etc. Tudo isso vai ser objeto das Lições 3 a 7.

Note, no entanto, que o R computou as frequências das variáveis fatoriais e certas medidas estatísticas para as variáveis numéricas porque, ao importar os dados com read\_csv(), essas variáveis foram definidas com essas características por meio de col\_factor(), col\_integer() etc. As últimas três colunas, cont.precedente, ocorrencia e cont.seguinte, que foram definidas como col\_character() – por não serem variáveis de fato –, não apresentam essas medidas estatísticas! Perceba, então, que as medidas geradas por summary() dependem da natureza de cada coluna/variável!

Mas e se quisermos acessar elementos específicos de um dataframe, do modo como fizemos para os vetores anteriormente? Para isso, também usamos os colchetes []. Entretanto, como dataframes são estruturas bidimensionais, precisamos de dois índices para localizar um elemento – um para a linha, e outro para a coluna. Memorize essa ordem: [L, C]!

Por exemplo, para acessar o elemento da 5ª linha da 6ª coluna do conjunto dados, a linha de comando é dados[5, 6]. Note que não há espaço entre o nome do objeto e o colchete aberto, e que os índices de linha e de coluna são separados por vírgula. Rode essa linha de comando agora.

dados $[5, 6]$ ## # A tibble:  $1 \times 1$ 

```
## ESCOLARIDADE
## <fct> 
## 1 fundamental
```
Acesse o elemento da 11ª linha da 4ª coluna do conjunto dados.

```
dados[11, 4]
```

```
## # A tibble: 1 \times 1## IDADE
## <int>
## 1 30
```
Acesse agora os elementos da 1ª até a 10ª linha da 9ª coluna de dados.

```
dados[1:10, 9]
```

```
## # A tibble: 10 × 1
## ORIGEM.PAIS
## <fct> 
## 1 mista 
## 2 mista 
## 3 mista 
## 4 mista 
## 5 mista 
## 6 mista 
## 7 mista 
## 8 mista 
## 9 mista 
## 10 mista
```
Para acessar todos os dados de uma linha, basta deixar o espaço para o índice de coluna vazio. Digite dados[3, ] para ver o resultado. Note que ainda assim é necessário usar a vírgula!

dados $[3, 1]$ 

```
## # A tibble: 1 × 20
## VD PARTICIPANTE SEXO.GENERO IDADE FAIXA.ETARIA ESCOLARIDA
DE
## <fct> <fct> <fct> <int> <fct> <fct> 
## 1 retroflexo IvanaB feminino 30 1a fundamenta
\mathbf{1}
```

```
## # ... with 14 more variables: REGIAO <fct>, INDICE.SOCIO <dbl>,
## # ORIGEM.PAIS <fct>, CONT.FON.PREC <fct>, CONT.FON.SEG <fct>,
## # TONICIDADE <fct>, POSICAO.R <fct>, CLASSE.MORFOLOGICA <fct>,
## # FREQUENCIA <dbl>, ESTILO <fct>, ITEM.LEXICAL <fct>,
## # cont.precedente <chr>, ocorrencia <chr>, cont.seguinte <chr>
```
De modo semelhante, se deixarmos o espaço para o índice de linha vazio e preenchermos apenas a coluna, o resultado será todos os elementos da coluna respectiva. Digite dados [, 10] para ver os elementos da 10<sup>ª</sup> coluna do dataframe.

```
dados[, 10]
## # A tibble: 9,226 × 1
## CONT.FON.PREC
## <fct> 
## 1 a 
## 2 o 
## 3 e 
## 4 e 
## 5 a 
## 6 a 
## 7 0 
## 8 a 
## 9 0 
## 10 3 
## # … with 9,216 more rows
```
No R, sempre há diversas maneiras para se chegar a um mesmo resultado. Outro modo de acessar os elementos de uma coluna de um dataframe é por meio do símbolo \$, que já vimos acima. Digite dados\$CONT.FON.PREC para ver os elementos da coluna CONT.FON.PREC.

### dados\$CONT.FON.PREC

**N.B.**: Resultado aqui omitido.

A principal diferença entre [] e \$ é que, no último caso, usamos o *nome* da variável para acessar seus elementos. Isso pode ser útil quando se sabe o nome da variável mas não se lembra em que coluna ela está (o que provavelmente vai ser o caso com seus dados).

Muitas vezes temos o interesse em acessar elementos específicos de um dataframe para criar subconjuntos de dados. O pacote dplyr, que faz parte do conjunto de pacotes do tidyverse – que carregamos mais acima –, permite criar novos dataframes de um subconjunto de linhas ou colunas, a partir de certos critérios. Digamos que você queira criar um subconjunto apenas com os dados de /r/ em coda que ocorrem em sílabas tônicas. Na coluna TONICIDADE de dados, esses dados estão identificados por "tonica".

A função filter() toma como primeiro argumento o conjunto de dados, e outro argumento que especifica a condição a ser preenchida. Digite dados\_tonicas < filter(dados, TONICIDADE == "tonica"). (Note que o sinal de igual, em R, é duplo:  $==$ ).

dados\_tonicas <- filter(dados, TONICIDADE == "tonica")

Crie agora o subconjunto dados atonas, que contém os dados de /r/ em coda que ocorrem em sílabas átonas (identificados por "atona").

dados\_atonas <- filter(dados, TONICIDADE == "atona")

Em outros casos, pode ser que você queira especificar quais variantes não devem entrar no conjunto de dados. Imagine que, na análise, você decida retirar os dados de /r/ que ocorrem em verbos do infinitivo, como em "andar", "comer", uma vez que, nesse contexto, o /r/ é quase sempre apagado. A variável de interesse aqui é CLASSE.MORFOLOGICA e o código para verbos do infinitivo é "morf.inf". Vamos guardar o resultado em um novo dataframe chamado dados\_semInf. E a informação mais importante de que você precisa para realizar essa operação: o símbolo para "não é igual  $a$ ", no R,  $\acute{e}$ !=.

## dados\_semInf <- filter(dados, CLASSE.MORFOLOGICA != "morf.inf")

Crie um novo subconjunto de dados que contém apenas os dados advindos de leituras (depoimento, jornal, palavras), ou seja, sem os dados "conversacao". A variável se chama ESTILO. Guarde o resultado em um novo dataframe chamado dados leitura. dados\_leitura <- filter(dados, ESTILO != "conversacao")

Agora crie um subconjunto de dados, chamado dados\_menor2, de palavras cuja FREQUENCIA é menor do que 2% do corpus. O operador lógico do R para "menor que" é <. Digite dados\_menor2 <- filter(dados, FREQUENCIA < 2).

dados\_menor2 <- filter(dados, FREQUENCIA < 2)

Mais uma! Se temos interesse em palavras cuja frequência é *menor ou igual* a 2%, o operador lógico pertinente é <=. Crie um novo subconjunto, com essa condição, chamado dados menor igual2.

dados\_menor\_igual2 <- filter(dados, FREQUENCIA <= 2)

Para criar o subconjunto de /r/ em coda em sílabas tônicas, usamos as aspas para especificar "tonica". Para criar o subconjunto de palavras menos frequentes do que 2%, não usamos as aspas. Por quê?

- Porque queremos que o R entenda "2" como um caractere
- Porque "tonica" é uma sequência de caracteres e 2 é um elemento numérico
- Porque se digitarmos tonica sem as aspas, o R tratará a variante como numérica

Podemos ser ainda mais restritivos e criar um subconjunto de dados de /r/ em coda em sílabas tônicas que ocorrem em final de palavra. O operador lógico no R para juntar duas condições é &. Digite dados\_tonica\_final <- filter(dados, TONICIDADE == "tonica" & POSICAO.R == "final").

```
dados_tonica_final <- filter(dados, TONICIDADE == "tonica" & POSICAO.R 
== "final")
```
Podemos também ser *menos* restritivos e criar um subconjunto que contenha os dados de /r/ em coda que estejam em sílabas tônicas *ou* em sílaba final. Em relação ao conjunto dados\_tonica\_final, esse novo conjunto de dados (sílabas tônicas *ou* posição final)...

- Provavelmente contém um número maior de dados do que dados tonica final
- Provavelmente contém o mesmo número de dados de dados\_tonica\_final
- Provavelmente contém um número menor de dados do que dados\_tonica\_final

A razão para que um novo subconjunto que tenha os dados em sílabas tônicas *ou* em posição final seja provavelmente maior é o fato de que o operador lógico "ou" retorna um resultado verdadeiro se qualquer uma das duas condições é preenchida e, portanto, um maior número de observações potencialmente preencherá o critério. No caso do operador lógico &, o resultado só é verdadeiro se ambas as condições forem verdadeiras,

o que faz com que a probabilidade de haver observações que preenchem ambos os critérios seja menor.

Vamos então criar o subconjunto de dados de /r/ em sílabas tônicas *ou* em sílabas finais. O operador lógico "ou", no R, é o símbolo |. Chame esse novo conjunto de dados\_tonica\_ou\_final.

dados\_tonica\_ou\_final <- filter(dados, TONICIDADE == "tonica" | POSICA  $0.R == "final")$ 

Usamos até agora a função filter(), do pacote dplyr/tidyverse, para fazer subconjuntos de dados restringindo o número de linhas (=ocorrências) do dataframe. Também é possível selecionar as colunas de um conjunto de dados para criar um novo dataframe, por meio da função select().

A função select(), de modo semelhante à função filter(), também toma como primeiro argumento o dataframe original. Os demais argumentos são as colunas/variáveis que você deseja incluir. Crie um novo df chamado dados\_varsociais1, com as variáveis SEXO.GENERO, IDADE, ESCOLARIDADE e REGIAO. dados\_varsociais1 <- select(dados, SEXO.GENERO, IDADE, ESCOLARIDADE, R EGIAO)

Também é possível usar o operador : para selecionar desde uma coluna até outra. Crie um novo dataframe, chamado dados\_varsociais2, que contém as colunas a partir de SEXO.GENERO até REGIAO.

#### dados\_varsociais2 <- select(dados, SEXO.GENERO:REGIAO)

Você pode comparar os dois dfs em Environment: enquanto dados varsociais1 tem quatro colunas, dados varsociais2 tem uma coluna a mais, pois também inclui a variável FAIXA.ETARIA. Se quiser, veja novamente o dataframe dados completo, aberto em uma das janelas em Source.

Nesta lição, você aprendeu uma série de funções para manipular conjuntos de dados no R, seja um vetor, seja um dataframe: ncol(), nrow(), str(), summary(), filter(), select() – as duas últimas funções, do pacote dplyr. Aprendeu também alguns operadores lógicos do R: ==, !=,  $\langle$ ,  $\langle$  =, &, |.

Você pode estar com a sensação de que entendeu o conteúdo, mas que não vai se lembrar de usar a função adequada quando realmente precisar... A solução para isso é praticar! Faça os exercícios correspondentes a esta lição!

# **Para saber mais**

Para saber mais sobre as funções do pacote dplyr, recomendo visitar a página [https://dplyr.tidyverse.org/.](https://dplyr.tidyverse.org/) Se quiser praticar mais, recomendo que você faça as lições 3 ("Sequences of Numbers"), 4 ("Vectors"), 6 ("Subsetting Vectors") e 7 ("Matrices and Data Frames") do curso R Programming, do swirl. Recomendo também a leitura do capítulo 2 de Gries (2019).

# **Exercícios**

- 1. Carregue o pacote tidyverse na memória do R.
- 2. Defina o diretório de trabalho como aquele em que se encontra a planilha DadosRT.csv.
- 3. Carregue o conjunto de dados da planilha DadosRT num dataframe chamado dadosR. Use a função read\_csv() para isso, e especifique as colunas como "factor", exceto IDADE, que deve ser especificada como "integer", e INDICE.SOCIO e FREQUENCIA, que devem ser especificadas como "double".
- 4. Inspecione a estrutura do dataframe dadosR com a função str().
- 5. A função str() fornece uma visão global das propriedades de um dataframe e, como tal, permite checar rapidamente se um conjunto de dados foi corretamente carregado e se sua planilha não tem problemas. Qual é o número de linhas no dataframe dadosR?
- 6. Qual é o número de colunas no dataframe dadosR?
- 7. Quantos fatores têm as variáveis FAIXA.ETARIA e ORIGEM.PAIS, respectivamente?
	- a. 3 e 5
	- b. 2 e 105

49

c. 7 e 15

- 8. Que tipo de variável é IDADE?
	- a. Factor
	- b. int
	- c. num
- 9. As três últimas colunas de dadosR mostram a ocorrência da palavra com /r/ em coda com algumas palavras do contexto precedente e seguinte. Elas servem como base para a codificação das demais colunas, mas não são variáveis em si. Crie um novo dataframe, chamado dadosR2, com a exclusão dessas três colunas.
- 10. As funções head() e tail() mostram as primeiras e as últimas ocorrências de um objeto. Elas admitem mais um argumento, que é o número de elementos que se deseja visualizar. Veja a documentação da função head() na Ajuda.
- 11. O número *default* da função head() é 6, mas caso você queira visualizar as 15 primeiras linhas, basta incluir 15 como segundo argumento da função. Aplique a função head() a dadosR2 para visualizar as 15 primeiras linhas desse dataframe.
- 12. Visualize o elemento que está na 45<sup>a</sup> linha da 10<sup>a</sup> coluna de dadosR2.
- 13. Visualize os dados da 5a coluna de dadosR2.
- 14. Visualize os dados da variável TONICIDADE de dadosR2.
- 15. Visualize os 6 primeiros dados da variável TONICIDADE de dadosR2.
- 16. Visualize os 20 primeiros dados da variável TONICIDADE de dadosR2.
- 17. Guarde os 20 primeiros dados da variável TONICIDADE de dadosR2 em um objeto chamado tonicidade20.
- 18. Que tipo de estrutura de dado é tonicidade20?
	- a. Um dataframe
	- b. Um vetor
	- c. Um vetor e um dataframe
- 19. Acesse o  $10^{\circ}$  elemento do vetor tonicidade20.
- 20. Acesse o 5° e o 3° elementos do vetor tonicidade20.
- 21. Acesse o intervalo do  $5^{\circ}$  ao  $10^{\circ}$  elemento do vetor tonicidade20.
- 22. Aplique a função length() para saber quantos dados há na coluna CONT.FON.SEG de dadosR2.
- 23. Na prática, a função length() aplicada a uma coluna de um dataframe fornece o número de observações/linhas, uma vez que todas as colunas de um dataframe têm a mesma extensão. Quais outras funções também informam o número de observações/linhas de um dataframe?
	- a. head() e str()
	- b.  $nrow() e str()$
	- c. nrow() e summary()
	- d. str() e summary()
- 24. Na sequência, serão criados vários subconjuntos de dados com a função filter(). Use o dataframe dadosR2 em todos os casos. Crie um novo dataframe chamado dados 1a que contém todos os dados dos falantes de 1<sup>ª</sup> faixa etária. A variável relevante se chama FAIXA.ETARIA e a variante é "1a".
- 25. Crie um subconjunto de dados chamado dados\_1a2a que contém todos os dados dos falantes de  $1^a$  e  $2^a$  faixas etárias. Use um operador lógico nessa linha de comando.
- 26. Crie um subconjunto de dados chamado dados\_menor45 com os dados dos falantes que têm menos de 45 anos. Se precisar olhar o conjunto de dados, use a função View() ou str() para visualizar os nomes relevantes de variáveis e variantes.
- 27. Crie um subconjunto de dados chamado dados\_menor\_igual45 com os dados dos falantes que têm 45 anos ou menos.
- 28. Crie um subconjunto de dados chamado dados\_maior\_igual46 com os dados dos falantes que têm 46 anos ou mais.
- 29. Crie um subconjunto de dados chamado dados\_1a\_central com os dados dos falantes de primeira faixa etária e que vivem na região central da cidade.
- 30. Crie um subconjunto de dados chamado dados\_1a\_ou\_central com os dados dos falantes de primeira faixa etária *ou* que vivem na região central da cidade.
- 31. Crie um subconjunto de dados com os critérios que desejar e guarde-o em um objeto. Use a função filter() para isso. Cheque na aba Environment se o objeto foi criado corretamente.
- 32. Crie um novo dataframe chamado dadosR2\_varsociais, que contém as colunas VD, PARTICIPANTE, SEXO.GENERO, IDADE, FAIXA.ETARIA, ESCOLARIDADE, REGIAO, INDICE.SOCIO e ORIGEM.PAIS.